## Guía de Usuario **Yara Portal Clientes**

Esta es una guía práctica de cómo visualizar tu estado de cuenta, facturas, pedidos, línea de crédito, realizar la renovación de tu línea de crédito y encontrar toda la información financiera en

Article of March 1997

## la web **Yara Portal Clientes**.

**1** Para iniciar ingresa desde cualquier dispositivo móvil (computador, celular o tablet) a:

> para.com.mx/portal-clientes/ C

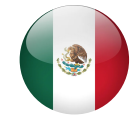

Si olvidaste tu contraseña podrás recuperarla haciendo clic en<br>la opción "¿Has olvidado tu contraseña?". Ingresa tu correo<br>electrónico y sigue los pasos que allí se te solicitan. la opción "¿Has olvidado tu contraseña?". Ingresa tu correo electrónico y sigue los pasos que allí se te solicitan.

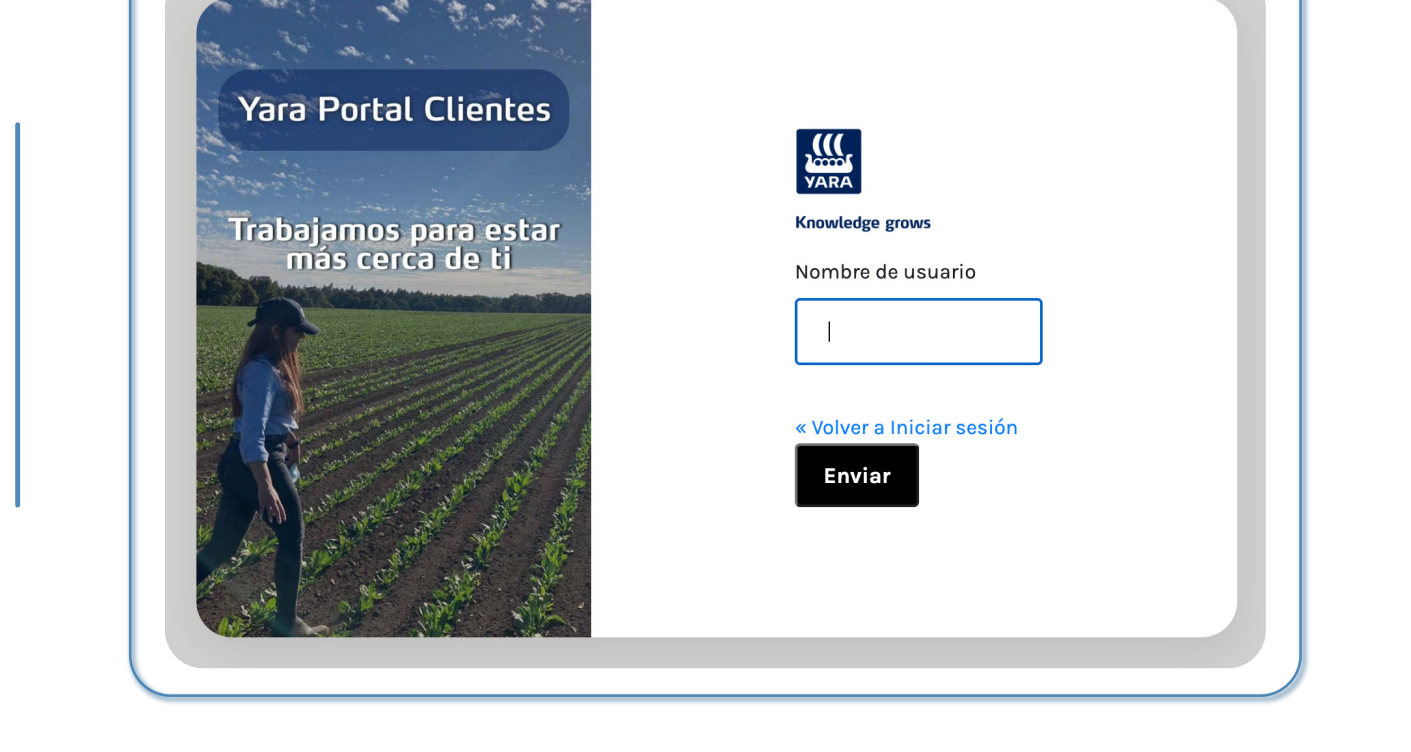

**2** Digita el nombre de usuario y contraseña previamente asignados y enviados a tu dirección de correo electrónico.

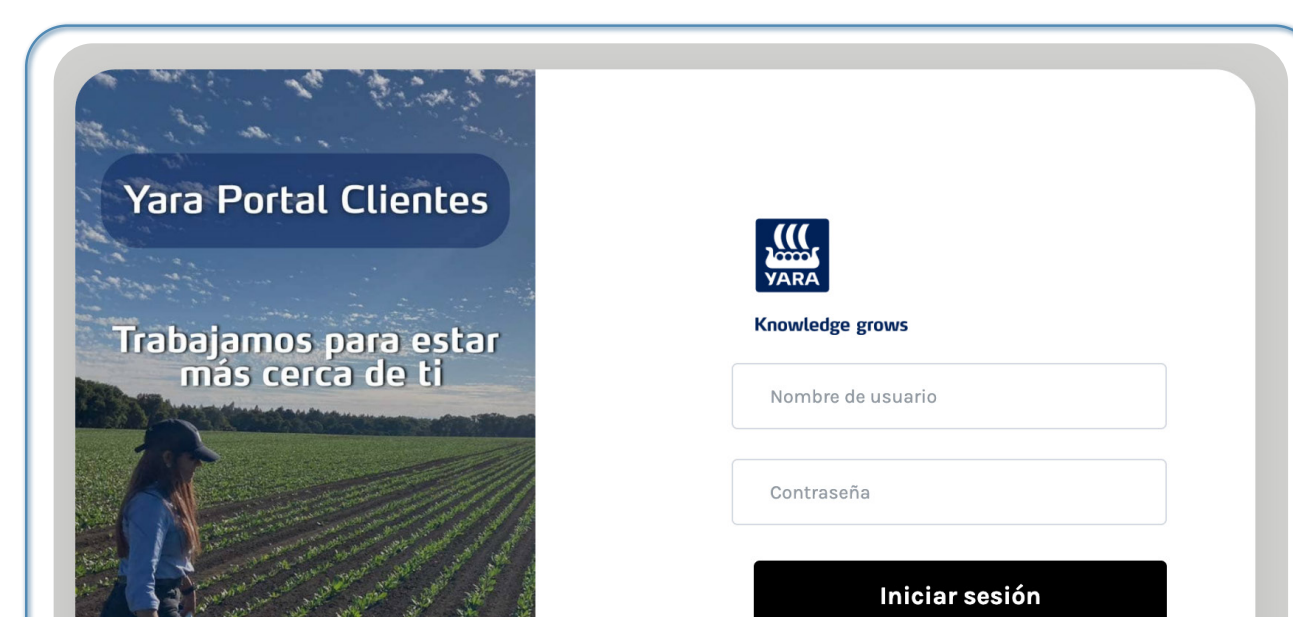

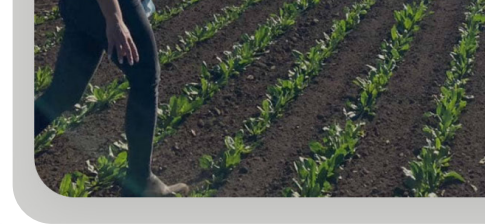

Ten presente que el portal cuenta con unos tooltips (i) de ayuda que explican el tipo de información que estás visualizando.

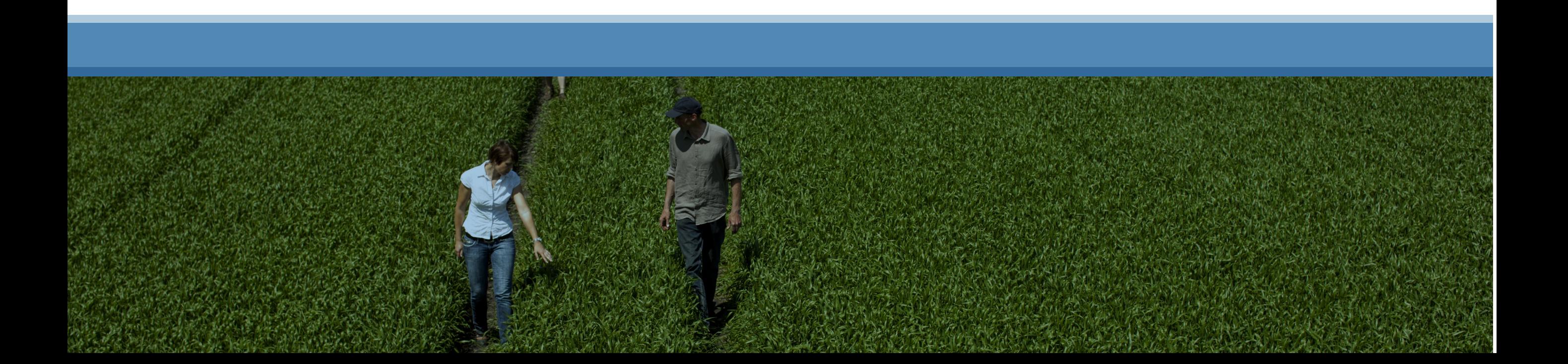

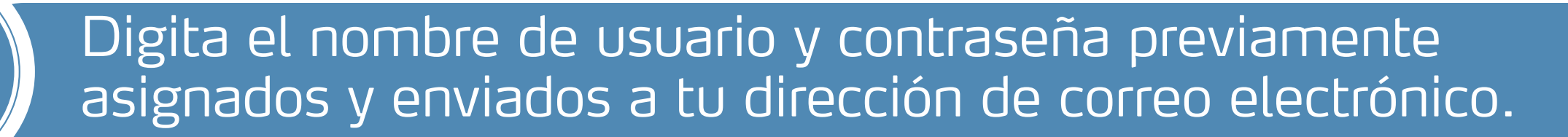

## Menú de navegación **Accesos** rápidos

¿Ha olvidado su contraseña?

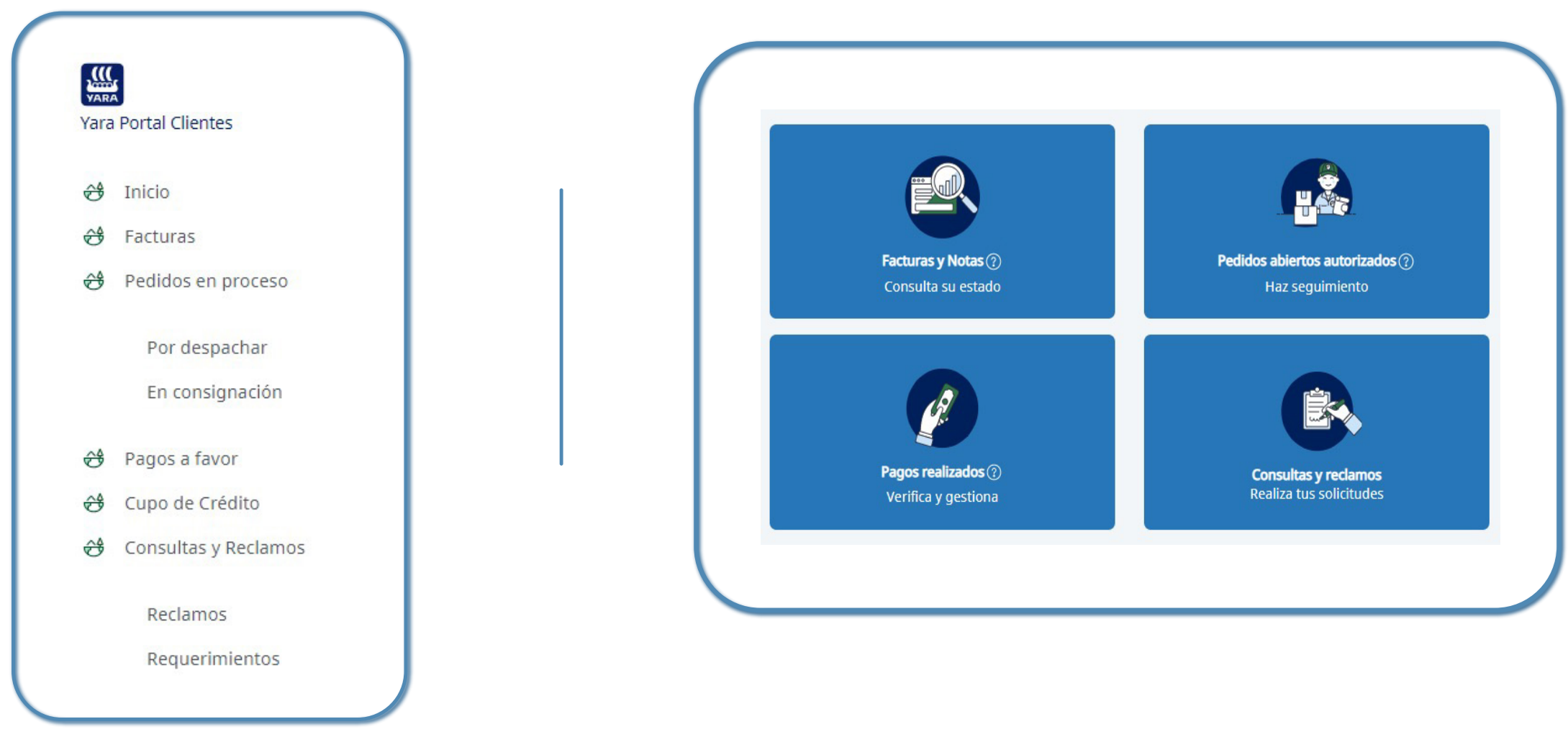

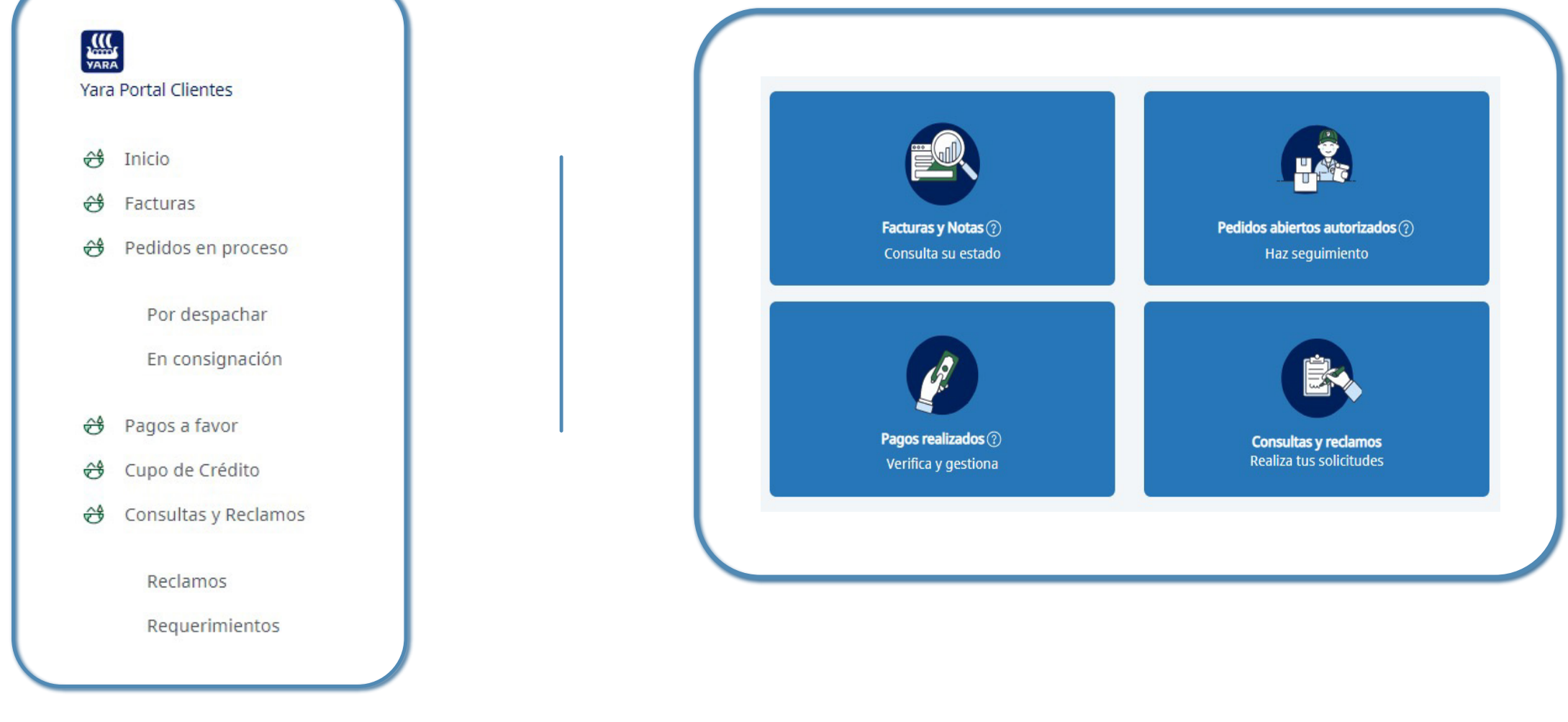

https://www.yara.com.mx/portal-clientes/

https://www.yara.com.co/portal-clientes/

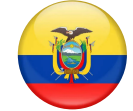

https://www.yara.com.ec/portal-clientes/

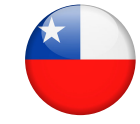

https://www.yara.cl/portal-clientes/

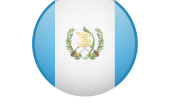

O

https://www.yara.com.pe/portal-clientes/

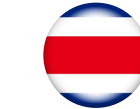

https://www.yara.com.gt/portal-clientes/

https://www.yara.cr/portal-clientes/

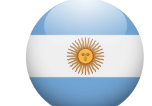

https://www.yara.com.ar/portal-clientes/

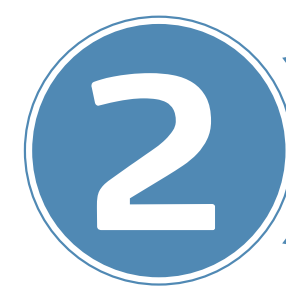